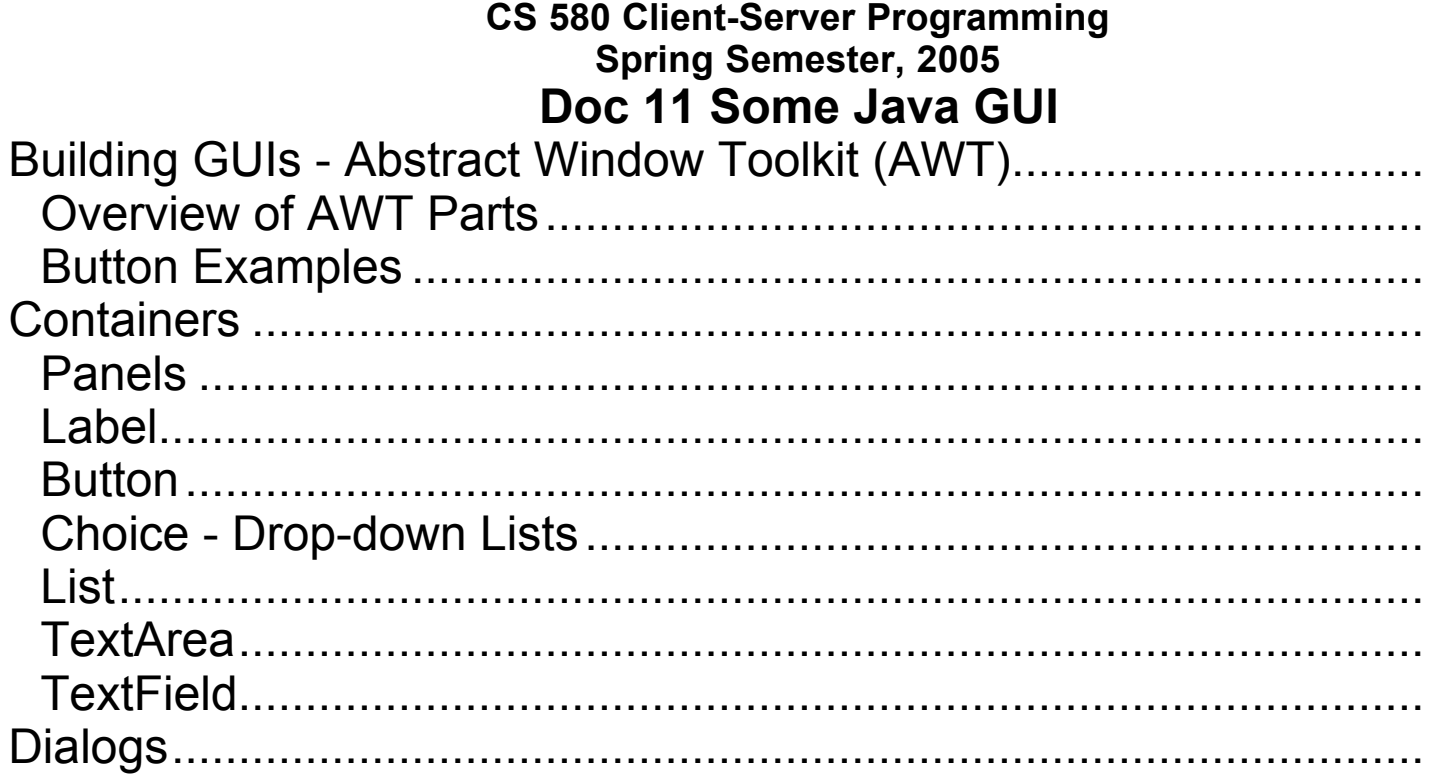

#### **Reference:**

CS 596 Java Programming On-line lecture notes, doc 24, 29, 31

Copyright ©, All rights reserved. 2004 SDSU & Roger Whitney, 550 Campanile Drive, San Diego, CA 92182-7700 USA. OpenContent (http://www.opencontent.org/opl.shtml) license defines the copyright document.

# **Building GUIs - Abstract Window Toolkit (AWT)**

# **Types of things in AWT**

**Components** 

Basic UI things like

Buttons, Checkboxes, Choices, Lists, Menus, and Text Fields Scrollbars and Labels

**Containers** 

Contain components and containers

**Window** 

LayoutManagers

Position items in window

**Graphics** 

Drawing on the screen

Events

# **Graphics 101**

# **Window Coordinate System**

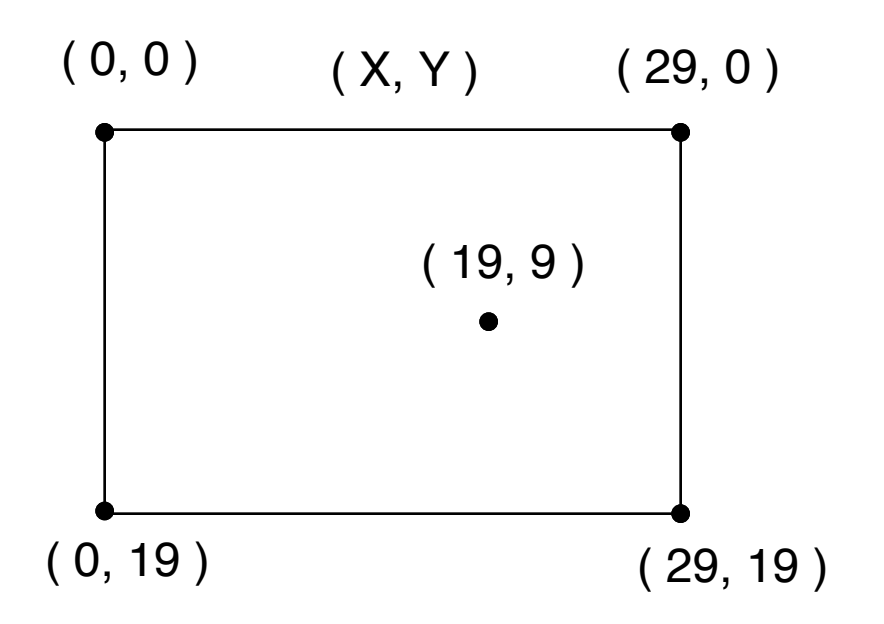

#### **First Example**

This example shows a simple application. Subclass Frame to get a w The paint() method is called when window needs to be drawn. Do not paint() directly. Becareful! You need to kill the process to quit this pro

```
import java.awt.*;
class HelloApplication extends Frame
  {
  public void paint( Graphics display )
     {
    int startX = 30;
    int startY = 40;
    display.drawString( "Hello World", startX, startY );
     }
  }
class Test
  {
  public static void main( String args[] )
     {
    HelloApplication mainWindow = new HelloApplication();
    int width = 150; // in pixels
    int height = 80;
    int left = 20;
    int top = 40;
    mainWindow.setSize( width, height );
    mainWindow.setLocation( left, top);
    mainWindow.setTitle( "Hello" );
    mainWindow.show();
     }
  }凹目
                                             Hello
                                         Hello World
```
.

## **Hello Again**

### This example uses a Text label instead of drawing text.

```
import java.awt.*;
class HelloLabel extends Frame
  {
  public HelloLabel( int left, int top, int width, int height, String title )
     {
    super( title );
    setSize( width, height );
    setLocation( left, top);
    Label hello = new Label( "Hello World", Label.CENTER);
    add( hello, BorderLayout.CENTER );
    show();
     }
   }
class Test
   \{public static void main( String args[] )
     {
    HelloLabel mainWindow = new HelloLabel( 20, 40, 150, 80, "Hi Dad");
     }
  }
```
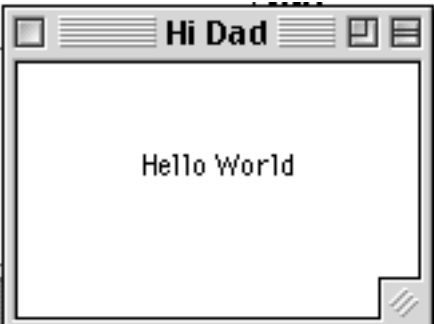

#### **Delegation Event Model**

#### Event Sources

AWT items generate events (mouse down, mouse moved) that a AWT items must respond to.

Event Listeners

AWT items that must respond to events, need to "listen" the item generate the events

#### **Events**

Event objects are created and sent to AWT listeners. The event contain information about the "event" that triggered the generation event object.

#### **Example - Window Events Types of Events**

windowActivated(WindowEvent) Invoked when a window is activated.

windowClosed(WindowEvent) Invoked when a window has been closed.

windowClosing(WindowEvent) Invoked when a window is in the process of being closed.

windowDeactivated(WindowEvent) Invoked when a window is de-activated.

windowDeiconified(WindowEvent) Invoked when a window is de-iconified.

windowIconified(WindowEvent) Invoked when a window is iconified.

windowOpened(WindowEvent) Invoked when a window has been opened.

### **WindowEvent Methods**

getWindow()

Returns the window where this event originated. getComponent()

Returns the component where this event originated.

paramString() consume()

getID()

Returns the event type.

getSource()

isConsumed()

# **Public Final Fields**

WINDOW\_ACTIVATED

The window activated event type.

WINDOW\_CLOSED

The window closed event type.

WINDOW\_CLOSING

The window closing event type.

#### WINDOW\_DEACTIVATED

The window deactivated event type.

WINDOW DEICONIFIED

The window deiconified event type.

WINDOW FIRST

Marks the first integer id for the range of window event ids. WINDOW ICONIFIED

The window iconified event type.

WINDOW LAST

Marks the last integer id for the range of window event ids. WINDOW\_OPENED

The window opened event type.

## **Window Event Example**

This example shows how to use a WindowListener to quit an applica Note that you cannot use System.exit(0) in an applet.

```
import java.awt.event.WindowEvent;
import java.awt.event.WindowListener;
import java.awt.Frame;
import java.awt.Label;
class QuitableApplication1 extends Frame
  {
  public QuitableApplication1( int left, int top, int width, int height, String title )
     {
    super( title );
    setSize( width, height );
    setLocation( left, top);
    Label hello = new Label( "Hello World", Label.CENTER);
    add( hello, BorderLayout.CENTER );
    addWindowListener( new QuitWindow( this ) );
    show();
     }
  }
class QuitWindow implements WindowListener
  {
  Frame myWindow;
  public QuitWindow( Frame aWindow )
     {
    myWindow = aWindow;}
  public void windowClosing(WindowEvent event)
     {
    myWindow.dispose();
    System.exit(0);
     }
  public void windowActivated(WindowEvent event) {};
  public void windowClosed(WindowEvent event) {};
```
public void void window  $p$  is a term in the  $\alpha$   $\alpha$ .

#### **WindowAdapter**

The WindowAdapter class implements, with null methods, all the methods the WindowListener interface. By subclassing the WindowAdapter class can just implement the WindowListener methods you need.

```
import java.awt.event.WindowAdapter;
import java.awt.event.WindowEvent;
import java.awt.event.WindowListener;
import java.awt.Frame;
import java.awt.Label;
class QuitableApplication2 extends Frame
  {
  public QuitableApplication2( int left, int top, int width, int height, String title )
     {
    super( title );
    setSize( width, height );
    setLocation(left, top);
    Label hello = new Label( "Hello World", Label.CENTER);
    add( hello, BorderLayout.CENTER );
    addWindowListener( new QuitWindowAdapter( this ) );
    show();
     }
  }
class QuitWindowAdapter extends WindowAdapter
  {
  Frame myWindow;
  public QuitWindowAdapter( Frame aWindow )
     {
    myWindow = aWindow;}
  public void windowClosing( WindowEvent event )
     {
```

```
myWindow.dispose();
S_{\text{max}} is the system.
```
### **Using Anonymous Classes**

Using an anonymous class shortens the example. This use of anony classes is the main reason for adding them to the language.

```
import java.awt.event.WindowAdapter;
import java.awt.event.WindowEvent;
import java.awt.event.WindowListener;
import java.awt.Frame;
import java.awt.Label;
class QuitableApplication3 extends Frame
  {
  public QuitableApplication3( int left, int top, int width, int height, String title )
     {
    super( title );
    setSize( width, height );
    setLocation( left, top);
    Label hello = new Label( "Hello World", Label.CENTER);
    add( hello, BorderLayout.CENTER );
    addWindowListener( new WindowAdapter( ) {
           public void windowClosing( WindowEvent event )
              {
              dispose();
              System.exit(0);
              }
            }
          );
    show();
     }
  }
```
# **Listening to Yourself**

This example shows how use an adapter to have a class listen to itself. allows the class to handle its own events.

```
import java.awt.event.WindowAdapter;
import java.awt.event.WindowEvent;
import java.awt.event.WindowListener;
import java.awt.Frame;
import java.awt.Label;
class QuitableApplication4 extends Frame
  {
  public QuitableApplication4( int left, int top, int width, int height, String title )
     {
    super( title );
    setSize( width, height );
    setLocation( left, top);
    Label hello = new Label( "Hello World", Label.CENTER);
    add( hello, BorderLayout.CENTER );
    addWindowListener( new WindowAdapter( ) {
           public void windowClosing( WindowEvent event )
              {
              quit();
              }
            }
           );
    show();
     }
  public void quit()
     {
    dispose();
    System.exit(0);
     }
  }
```
# **Overview of AWT Parts Components**

### Components are basic UI things

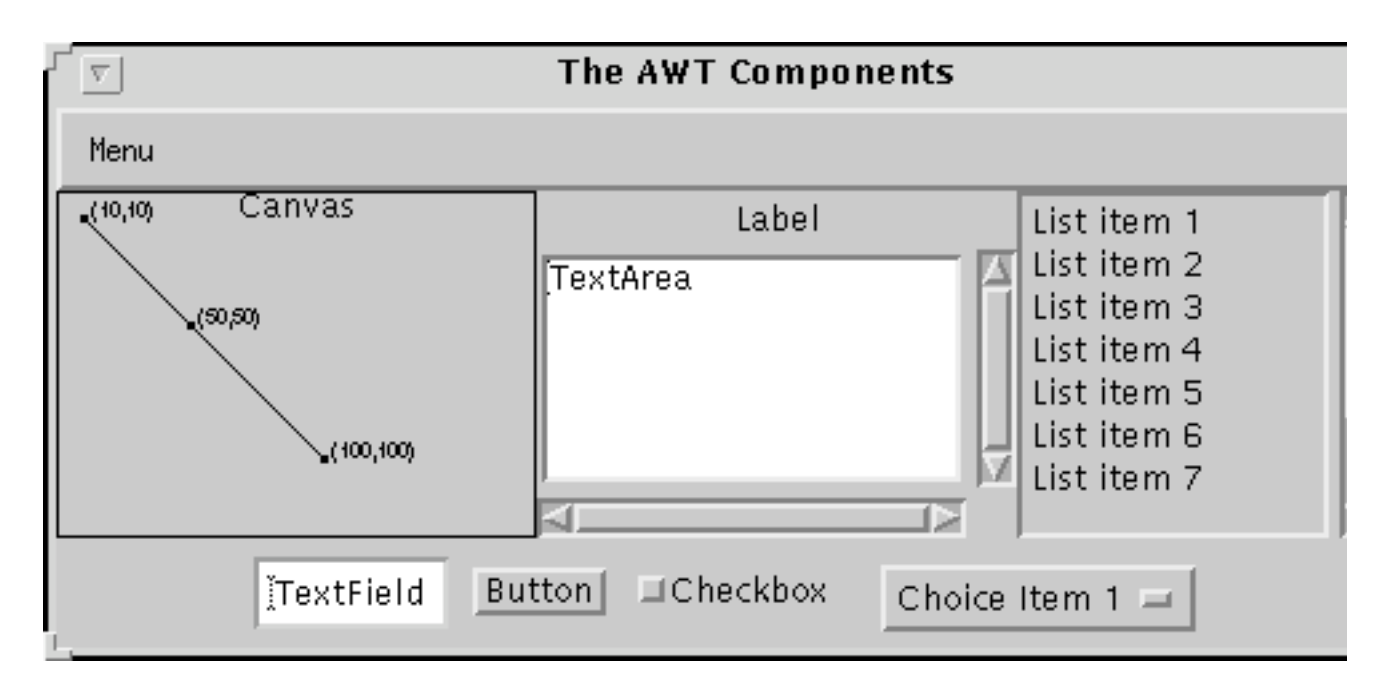

Buttons, Checkboxes, Choices, Lists, Menus, and Text Fields

When a user activates one of these controls -- by clicking a button for the solution for the solution for an interexample -- it posts generates an event.

Canvases and Text Areas

Ways of Getting User Input

Scrollbars and Labels

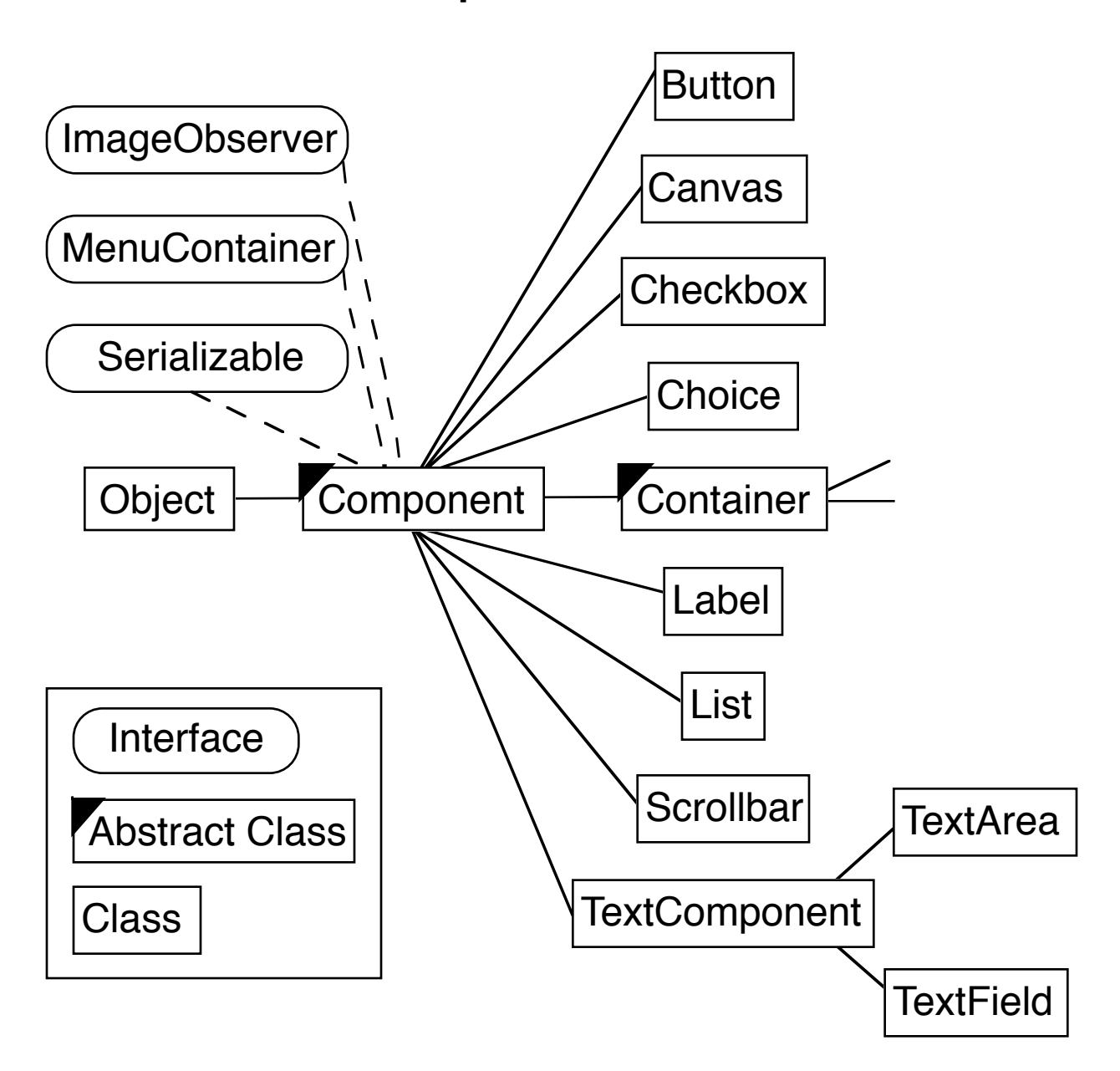

# **Component Classes**

### **Containers: Windows and Panels**

Containers contain components and containers

Window

Dialog, FileDialog, and Frame are subclasses of Window

Provide windows to contain components

Panels

Group components within an area of an existing window

**Container Classes**

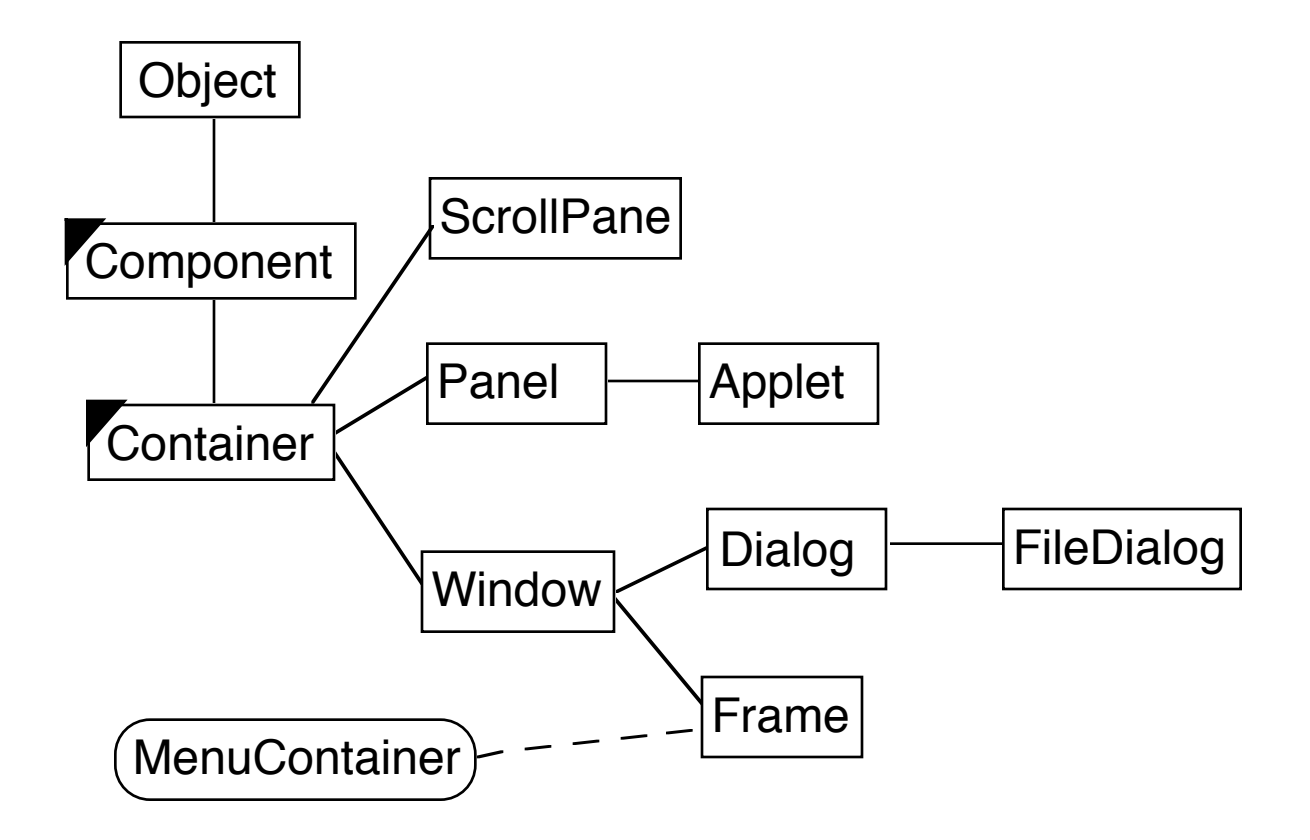

# **Component**

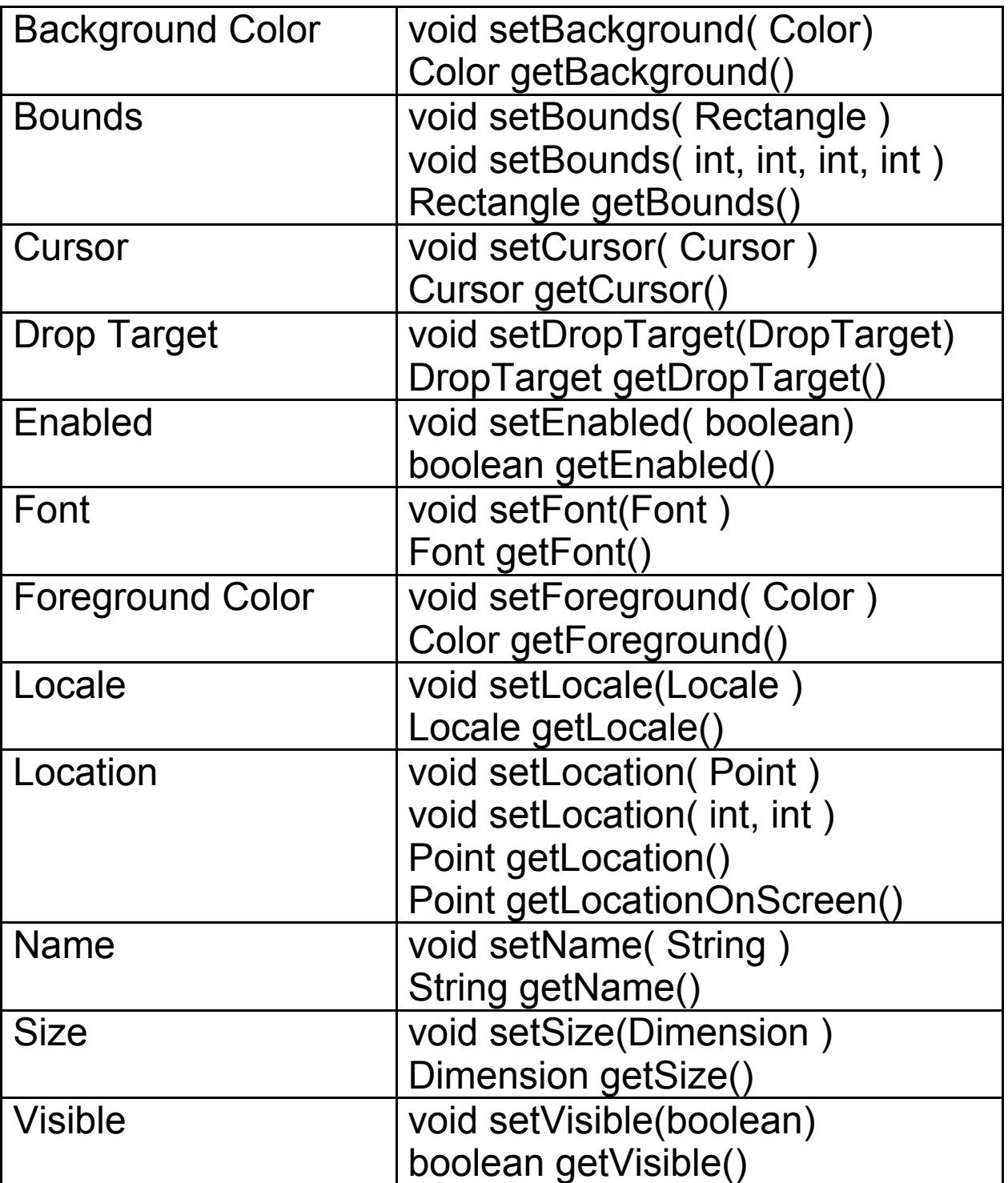

## **Deprecated Methods**

The get/set convention was not strictly followed in JDK 1.0. In JDK 1 convention was strictly enforced. Consequently, there are many deprecated

#### **Layouts**

We need to specify where items will appear in a window. This has to on window that changes size and on different platforms: PC, Mac, Unix, PDA, Put toasters, and TVs. Layouts provide a flexible way to place items in a without specifying coordinates.

AWT Layouts

BorderLayout **CardLayout** FlowLayout **GridBagLayout** GridLayout

# **BorderLayout**

Default layout for a frame Divides area into named regions:

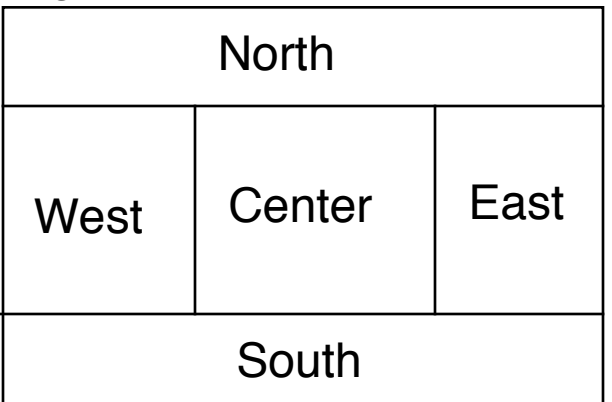

# **FlowLayout**

Displays components left to right, top to bottom

凹目

 $8$  |  $\lceil 9 \rceil$ 

-7 I

 $6|$ 

# **Button Examples**

We will use buttons to illustrate some basics of layouts, components, events.

#### **FlowLayout**

This example creates a FlowLayout that aligns its components to the "new FlowLayout()" will create a FlowLayout that centers its compone Note how the buttons in the window "flow" as the window's shape is a

import java.awt.\*;

```
class FlowLayoutExample extends Frame {
```

```
public FlowLayoutExample( int width, int height ) {
  setTitle( "Flow Example" );
  setSize( width, height );
  setLayout( new FlowLayout( FlowLayout.LEFT) );
```

```
for ( int label = 1; label < 10; label + + )
  add( new Button( String.valueOf( label ) ) );
show();
```

```
}
```
}

```
public static void main( String args[] ) {
  new FlowLayoutExample( 175, 100 );
```

```
}
                                凹目
                                                                                                                                            Flow Example
                                                                                                                          उि।
                           \overline{1}2|\overline{1}\overline{4}5
                         \begin{array}{|c|c|}\hline 2 & 3 \\ \hline 5 & 4 \\ \hline \end{array}F\boxtimes \equiv 20E5
```
#### **BorderLayout**

Since the BorderLayout is the default, we do not have to use the set of method to specify the BorderLayout. It was done here just to insure that readers know that we are using the BorderLayout. Note how the layout the buttons as the window is resized.

```
import java.awt.*;
class BorderLayoutExample extends Frame {
  public BorderLayoutExample( int widthInPixels,
                     int heightInPixels ) {
    setTitle( "BorderLayout Example" );
    setSize( widthInPixels, heightInPixels );
    setLayout( new BorderLayout() );
```

```
add( new Button( "North" ), BorderLayout.NORTH );
add( new Button( "Center" ), BorderLayout.CENTER );
add( new Button( "East" ), BorderLayout.EAST );
add( new Button( "West" ), BorderLayout.WEST );
add( new Button( "South" ), BorderLayout.SOUTH );
```

```
show();
```
}

}

```
public static void main( String args[] ) {
  new BorderLayoutExample( 175, 100 );
}
```
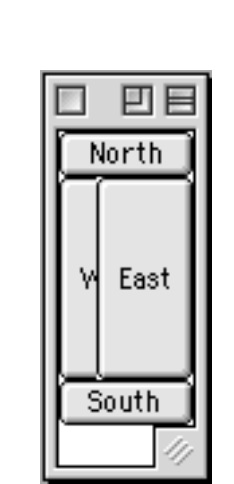

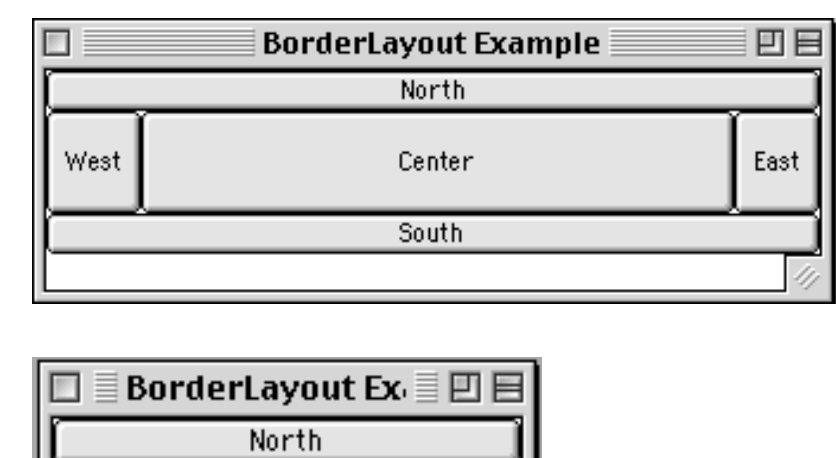

#### **Button Events**

Buttons support ActionListeners. When the mouse is pressed and released on a button, all listeners are send the actionPerformed() method. In this example we only need to know when the button was selected, so we use the ActionEvent.

```
import java.awt.*;
import java.awt.event.ActionListener;
import java.awt.event.ActionEvent;
```

```
class ButtonExample extends Frame {
  Button red = new Button("Red");
  Button blue = new Button("Blue");
```

```
public ButtonExample( int widthInPixels, int heightInPixels ) {
  setTitle("Button Example");
  setSize( widthInPixels, heightInPixels );
  setLayout( new FlowLayout() );
  add( red );
```

```
add( blue );
```

```
red.addActionListener( new ColorActionListener( Color.red) );
blue.addActionListener( new ColorActionListener( Color.blue) );
```

```
show();
```

```
}
```
}

}

} }

```
public static void main( String args[] ){
  ButtonExample window = new ButtonExample(200, 50);
```

```
class ColorActionListener implements ActionListener {
  Color backgroundColor;
```

```
public ColorActionListener( Color aColor ) {
  backgroundColor = aColor;
```

```
public void actionPerformed(ActionEvent event) {
  setBackground( backgroundColor );
  repaint(); // Show effect of color change
```
# **Button ActionEvent**

This example, which takes two slides, show how to use the ActionEv

```
import java.awt.*;
import java.awt.event.ActionListener;
import java.awt.event.ActionEvent;
class ActionEventDataExample extends Frame
  {
  Button left = new Button("Left");
  Button right = new Button( "Right" );
  public ActionEventDataExample( int widthInPixels, int heightInPixels )
     {
    setTitle("Button Example");
    setSize( widthInPixels, heightInPixels );
    setLayout( new FlowLayout() );
```
add( left ); add( right );

```
left.addActionListener( new ActionData( ) );
right.addActionListener( new ActionData( ) );
```

```
show();
}
```

```
public static void main( String args[] ){
  ActionEventDataExample window =
    new ActionEventDataExample(200, 50);
  }
```
# **Button ActionEvent Continued**

```
class ActionData implements ActionListener
  {
  public void actionPerformed( ActionEvent event )
    {
    String command = event.getActionCommand();
    int modifiers = event.getModifiers();
    String parameters = event.paramString();
    System.out.println( "Command " + command);
    System.out.println( "Parameters " + parameters);
    switch ( modifiers )
       {
       case ActionEvent.ALT_MASK:
         System.out.println( "Alt Key was pressed");
         break;
       case ActionEvent.CTRL_MASK:
         System.out.println( "Control Key was pressed");
         break;
       case ActionEvent.META_MASK:
         System.out.println( "Meta Key was pressed");
         break;
       case ActionEvent.SHIFT_MASK:
         System.out.println( "Shift Key was pressed");
         break;
       default:
         System.out.println( "No modifier keys were pressed");
      }
    }
 }
}
                                        OutputButton Example ≣
                        凹目
                               Command Left
       Left.
             Right.
                               Parameters ACTION_PERFORMED, cmd=Left
                               No modifier keys were pressed
                               Command Right
                               Parameters ACTION_PERFORMED, cmd=Right
                               Shift Key was pressed
```
# **Custom Buttons**

We can create subclasses of Button, which will add functionality to the Button class.

```
import java.awt.*;
import java.awt.event.ActionListener;
import java.awt.event.ActionEvent;
class CountButton extends Button implements ActionListener {
  int count = 0;
  public CountButton() {
    super( "0" );
    addActionListener( this );
  }
  public void actionPerformed(ActionEvent event) {
    if (event.getSource() = this ) {
       count++;
       setLabel( String.valueOf( count ));
    }
  }
}
class SpecialButtonExample extends Frame {
  public SpecialButtonExample( int widthInPixels, int heightInPixels ) {
    setTitle("Button Example");
    setSize( widthInPixels, heightInPixels );
    setLayout( new FlowLayout() );
    add( new CountButton() );
    show();
  }
  public static void main( String args[] ){
    SpecialButtonExample window = new SpecialButtonExample(200, 50);
  }
}
                    Output (after a number of mouse clicks)Button Example \equiv \mathbb{E} \boxplus
```
 $|10|$ 

### **Containers Panels**

Panels allow use of one layout inside of another layout. A panel is a container, so it holds components. A panel has a layout. The default for all panels is FlowLayout. Mixing layouts increases the flexibility of In the example below, a panel full of buttons is added to the north region of a Borderlayout.

import java.awt.\*;

```
class PanelExample extends Frame {
```

```
public PanelExample( int widthInPixels, int h eightInPixels ) {
  setTitle( "Panel Example" );
  setSize( widthInPixels, heightInPixels );
  setLayout( new BorderLayout() );
```

```
Panel buttonDisplay = new Panel();
buttonDisplay.setLayout( new FlowLayout() );
```

```
for ( int label = 1; label < 6; label + + )
  buttonDisplay.add( new Button( String.valueOf( label )) );
```

```
add( buttonDisplay, BorderLayout.NORTH );
add( new Button( "Center" ) , BorderLayout.CENTER );
add( new Scrollbar( Scrollbar.VERTICAL ), BorderLayout.EAST );
add( new Scrollbar( Scrollbar.HORIZONTAL ) , BorderLayout.SOUTH );
```

```
show();
  }
  public static void main( String args[] ) {
    new PanelExample( 175, 100 );
  }
}
```
## **Result of Panel Example**

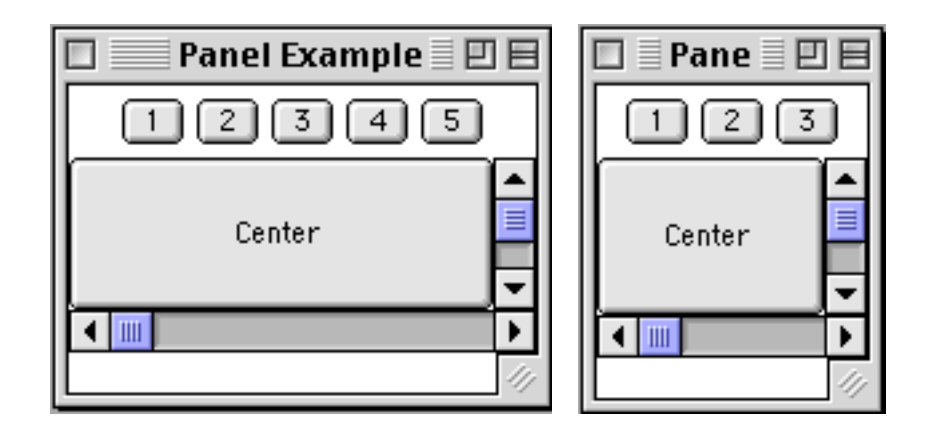

Note that the buttons do not wrap to second row of buttons event tho are in a FlowLayout! The FlowLayout is in north part of a BorderLayc one row is available!

# **Label**

Label provides a way to display text on the screen. It does not support events other that those supported by the Component class.

#### **Label Constructors**

Label()

Constructs an empty label.

Label(String)

Constructs a new label with the specified String of text.

Label(String, int)

Constructs a new label with the specified String of text and the s alignment.

### **Label Constants**

CENTER LEFT RIGHT

# **Some Label Methods**

addNotify() paramString() getText() setText(String)

getAlignment() setAlignment(int)

#### **Label Example**

```
class LabelExample extends Frame {
  public LabelExample( int widthInPixels, int heightInPixels ) {
    setTitle( "Label Example" );
    setSize( widthInPixels, heightInPixels );
    setLayout( new GridLayout(5, 1) );
    add( new Label( "Hi Mom" ) );
    add( new Label( "Hi Dad", Label.CENTER ) );
    add( new Label( "Good Bye", Label.RIGHT ) );
    add( new Label( "Good Luck", Label.LEFT ) );
    Font largeFont = new Font( "TimesRoman", Font.ITALIC, 24 );
    Label largeText = new Label( "Large Font" );
    largeText.setFont( largeFont );
    add( largeText );
    show();
  }
  public static void main( String args[] ) {
    new LabelExample(150, 100);
  }
}
                                           OutputLabel Exampl \equiv \boxplus \boxplus图
                                   Hi Mom
                                              Hi Dad
                                                       Good Byel
```
Good Luck. Large Font

#### **Button**

Button supports the ActionEvent. **Component Events Meaning**<br> **Rutton ActionEvent Button cli** Button ActionEvent Button clicked

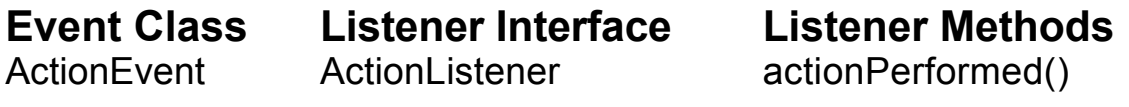

We have seen buttons before. Here we set the font of a button.

```
class ButtonTextExample extends Frame {
  public ButtonTextExample( int widthInPixels, int heightInPixels) {
    setTitle("Button Example");
    setSize( widthInPixels, heightInPixels );
    setLayout( new FlowLayout() );
    Font largeFont = new Font( "TimesRoman", Font.ITALIC, 24);
    Button largeText = new Button( "Large Font" );
    largeText.setFont( largeFont );
    add( largeText );
    show();
  }
  public static void main( String args[] ) {
    new ButtonTextExample(150, 100);
  }
}Button Examp \equiv \Box \boxminusLarge Font
```
# **Choice - Drop-down Lists**

**Component Events Meaning**

Choice ItemEvent Item selected or deselected

**Event Class Listener Interface Listener Methods** ItemEvent ItemListener itemStateChanged()

# **Some Choice Methods**

add(String) addItem(String) addItemListener(ItemListener) removeItemListener(ItemListener) getItem(int) qetItemCount()

getSelectedIndex() getSelectedItem() getSelectedObjects() insert(String, int) paramString() remove(int)

remove(String) removeAll() select(int) select(String)

## **Choice Example**

```
import java.awt.*;
import java.awt.event.*;
class ChoiceBoxes extends Frame {
  Choice directions = new Choice();
  public ChoiceBoxes( int widthInPixels, int heightInPixels ) {
    setTitle( "ChoiceBox Example" );
    setSize( widthInPixels, heightInPixels );
    setLayout( new FlowLayout() );
    directions.addItem( "Left" );
    directions.addItem( "Right" );
    directions.addItem( "Up" );
    directions.addItem( "Down" );
    directions.addItemListener( new ChoiceListener() );
    add( directions );
    show();
  }
  class ChoiceListener implements ItemListener {
    int count = 1;
    public void itemStateChanged(ItemEvent event) {
       Choice selected = (Choice) event.getItemSelectable();
       int selectedIndex = selected.getSelectedIndex();
       String selectedText = selected.getSelectedItem();
       System.out.println( "Selected index: " + selectedIndex);
       System.out.println( "Selected string: " + selectedText );
       selected.insert( String.valueOf( count++), selectedIndex );
       selected.remove( selectedText );
     }
  }
  public static void main( String args[] ) { new ChoiceBoxes(200, 200); }
}
```
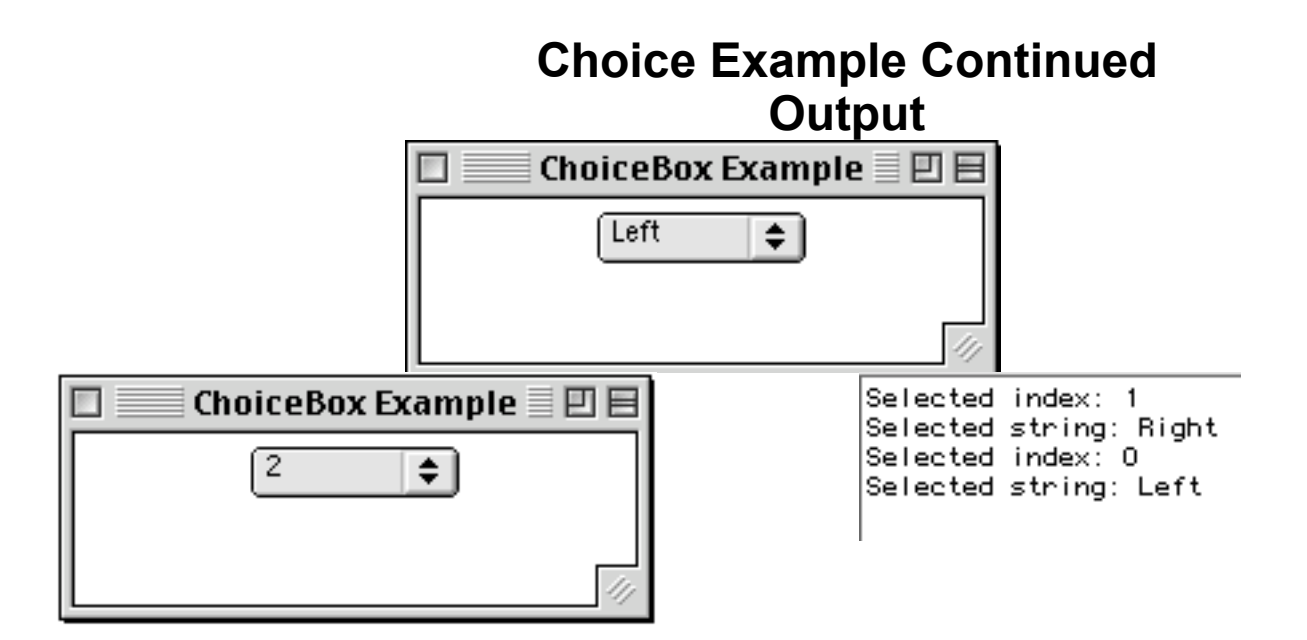

**Component Events Meaning** List ActionEvent List item doubled clicked

ItemEvent List item selected or deselected

**Event Class Listener Interface Listener Methods**

ActionEvent ActionListener actionPerformed() ItemEvent ItemListener itemStateChanged()

# **List Constructors**

**List**

#### List()

Creates a new scrolling list initialized with no visible Lines or mu selections.

List(int, boolean)

Creates a new scrolling list initialized with the specified number lines and a boolean stating whether multiple selections are allow not.

### **List Methods**

add(String) add(String, int) addActionListener(ActionListener) addItem(String) addItem(String, int) addItemListener(ItemListener) addNotify() delItem(int) deselect(int) getItem(int) getItemCount() getItems() getMinimumSize()

getMinimumSize(int) getPreferredSize() getPreferredSize(int) getRows() getSelectedIndex() getSelectedIndexes() getSelectedItem() getSelectedItems() getSelectedObjects() getVisibleIndex() isIndexSelected(int) isMultipleMode() makeVisible(int)

paramString() remove(int) remove(String) removeActionListener(ActionListener) removeAll() removeItemListener(ItemListener) removeNotify() replaceItem(String, int) select(int) setMultipleMode(boolean)

#### **List Example**

```
import java.awt.*;
import java.awt.event.*;
class ListExample extends Frame {
  public ListExample( int widthInPixels, int heightInPixels ) {
     setTitle("List Box Example");
    setSize( widthInPixels, heightInPixels );
    setLayout( new FlowLayout() );
    boolean areMultipleSelectionsAllowed = false;
    int numberDisplayed = 4;
    List directions = new List( numberDisplayed,
                   areMultipleSelectionsAllowed );
    directions.addItem( "Left" );
    directions.addItem( "Right" );
    directions.addItem( "Up" );
    directions.addItem( "Down" );
    directions.addItemListener( new ListListener() );
    add( directions );
    show();
  }
```
}

#### **List Example**

```
class ListListener implements ItemListener {
  public void itemStateChanged(ItemEvent event) {
     List selected = (List) event.getItemSelectable();
     int selectedIndex = selected.getSelectedIndex();
     String selectedText = selected.getSelectedItem();
     System.out.println( "Selected index: " + selectedIndex);
     System.out.println( "Selected string: " + selectedText );
  }
}
public static void main( String args[] ) {
  new ListExample(200, 100);
}
```
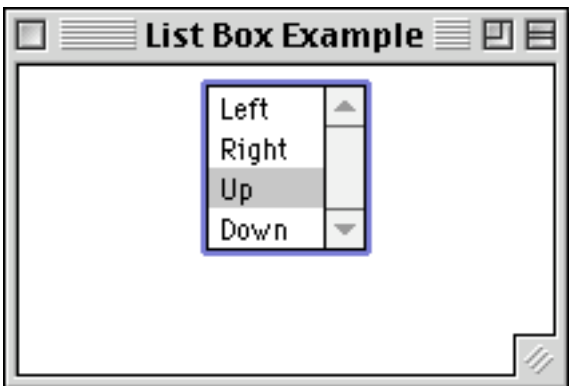

# **Output**

```
Selected index: 1
Selected string: Right
Selected index: 2
Selected string: Up
Selected index: 2
Selected string: Up
```
# **TextArea**

A TextArea is a scrollable region that users can enter text. A TextAre contain multiple rows and columns of text. The number of characters fit on one row depends on the font, font size and number of columns.

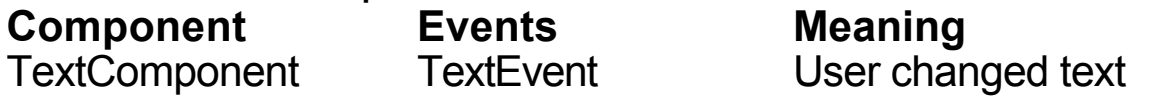

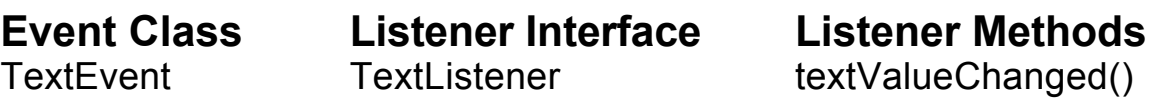

# **TextArea Constructors**

TextArea()

Constructs a new TextArea.

TextArea(int, int)

Constructs a new TextArea with the specified number of rows ar columns.

TextArea(String)

Constructs a new TextArea with the specified text displayed.

TextArea(String, int, int)

Constructs a new TextArea with the specified text and number of and columns.

#### **TextArea Methods**

addNotify() append(String) getColumns() getMinimumSize() getMinimumSize(int, int) getPreferredSize() getPreferredSize(int, int)

getRows() getScrollbarVisibility() insert(String, int) paramString() replaceRange(String, int, int) setColumns(int) setRows(int)

}

### **TextArea Example**

```
import java.awt.*;
import java.awt.event.*;
class TextAreas extends Frame {
  TextArea userInput;
  Button done = new Button( "Done Typing" );
  public TextAreas( int widthInPixels, int heightInPixels ) {
     setTitle( "Text Area Example" );
    setSize( widthInPixels, heightInPixels );
    setLayout( new FlowLayout() );
    int numberOfLines = 3;
    int numberOfColumns = 30;
    userInput = new TextArea( numberOfLines, numberOfColumns );
     add( userInput );
    add( done );
    done.addActionListener( new ActionListener() {
         public void actionPerformed( ActionEvent event ) {
            checkUserInput();
          }
       });
     show();
   }
  private void checkUserInput() {
     System.out.println( "You typed: " + userInput.getText() );
     System.out.println( "Selected text>" +
                     userInput.getSelectedText() +"<" );
    userInput.setText( "Hi Mom");
  \left\{ \right\}public static void main( String args[] ) {
    new TextAreas(300, 150);
  }
```
# **Output**

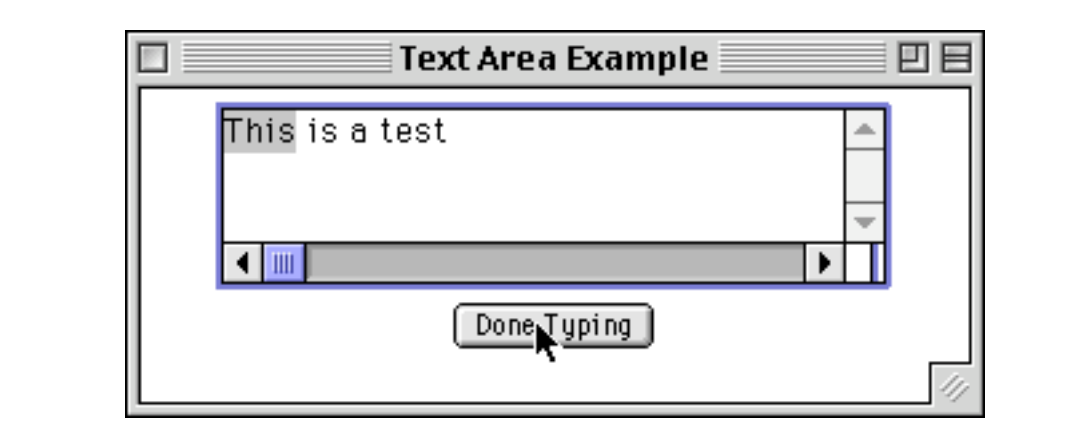

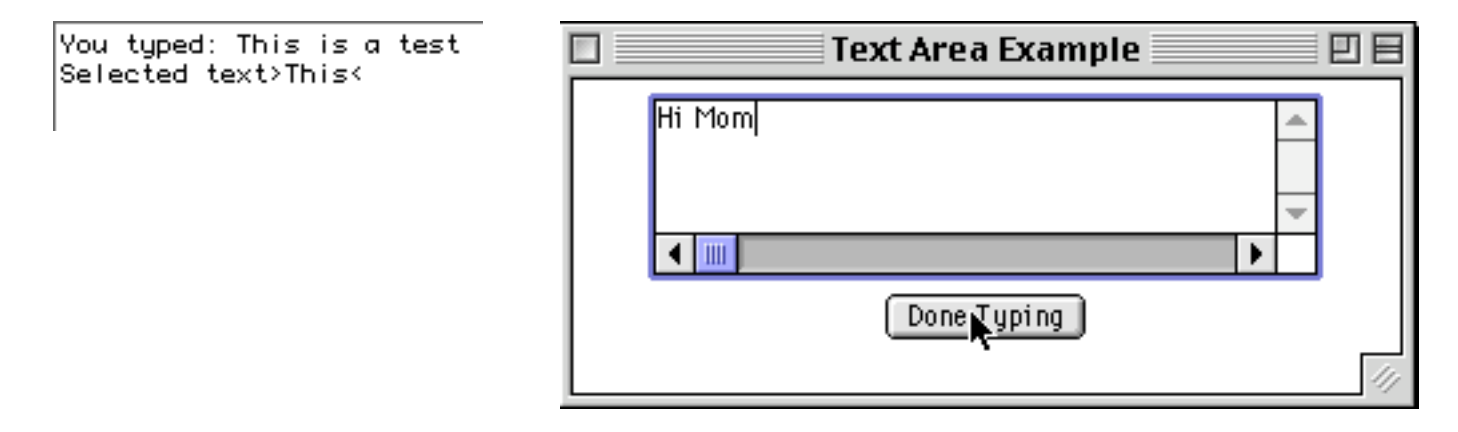

# **TextField**

A TextField is a region that users can enter text. A TextField contains one row of text. The number of characters that can be seen in a Text depends on the font, font size and number of columns.

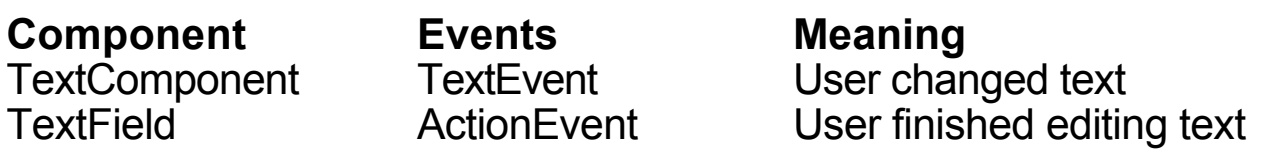

**Event Class Listener Interface Listener Methods** ActionEvent ActionListener actionPerformed() TextEvent TextListener textValueChanged()

# **TextField Constructors**

TextField()

Constructs a new TextField.

TextField(int)

Constructs a new TextField initialized with the specified columns.

TextField(String)

Constructs a new TextField initialized with the specified text.

### TextField(String, int)

Constructs a new TextField initialized with the specified text and columns.

# **Some TextField Methods**

addActionListener(ActionListener) removeActionListener(ActionListener) addNotify() echoCharIsSet() getColumns() getEchoChar() getMinimumSize()

getMinimumSize(int) getPreferredSize() getPreferredSize(int) paramString() setColumns(int) setEchoChar(char)

## **TextField Example**

class TextFieldExample extends Frame {

TextField firstName; TextField lastName; Button done = new Button( "Done Typing" );

public TextFieldExample( int widthInPixels, int heightInPixels ) { setTitle( "Text Field Example" ); setSize( widthInPixels, heightInPixels ); setLayout( new GridLayout(3, 1) );

int numberOfColumns = 10; firstName = new TextField( numberOfColumns ); Panel first = new Panel( new FlowLayout() ); first.add( new Label( "First name", Label.RIGHT )); first.add( firstName );

lastName = new TextField( numberOfColumns ); Panel last = new Panel( new FlowLayout() ); last.add( new Label( "Last name", Label.RIGHT ) ); last.add( lastName );

Panel buttons =

new Panel( new FlowLayout( FlowLayout.CENTER)); buttons.add( done );

add( first ); add( last ); add( buttons );

凹目

## **TextField Example Continued**

```
// Called when user hits the enter key
    firstName.addActionListener( new ActionListener() {
         public void actionPerformed(ActionEvent event) {
           System.out.println( "Action Event " +
              event.getActionCommand() );
         }
       });
    // Called when button is pressed.
    done.addActionListener( new ActionListener() {
         public void actionPerformed(ActionEvent event) {
           System.out.println("Your name is: " +
                firstName.getText() +" " + lastName.getText() );
         }
       });
    show();
  }
  public static void main( String args[] ) {
    new TextFieldExample(300, 150);
  }
}Your name is: Roger Whitney
                                              Text Field Example
                               ■
                                            First name Roger
                                            Last name
                                                     Whitney
                                                   Done Typing
```
# **Dialogs**

Dialogs can be either modal or nonmodal.

# **Modal**

A modal dialog blocks:

- Thread execution
- Input to other windows

# **Dialog Constructors**

Dialog(Frame parent)

Constructs an initially invisible Dialog with an empty title.

Dialog(Frame parent, boolean modal)

Constructs an initially invisible Dialog with an empty title. If moda then block input from the parent frame when dialog is shown.

Dialog(Frame parent, String title ) Constructs an initially invisible Dialog with a title.

Dialog(Frame parent, String title, boolean modal) Constructs an initially invisible Dialog with a title. If modal is true block input from the parent frame when dialog is shown.

# **Some Dialog Methods**

getTitle() isModal() isResizable()

paramString() setModal(boolean) setResizable(boolean) setTitle(String) show()

# **Dialog Example**

On this slide, a LoginDialog class is defined. On the next slide, it is u

```
import java.awt.*;
import java.awt.event.*;
class LoginDialog extends Dialog {
  TextField password;
  Button done = new Button("OK");
  public LoginDialog( Frame owner ) {
    super( owner, "Log in", true );
    setSize( 200, 100 );
    setLocation(50, 50);
    setLayout( new GridLayout(2, 1) );
    int numberOfColumns = 10;
    password = new TextField( numberOfColumns );
    password.setEchoChar( '*' );
    password = new TextField( numberOfColumns );
    Panel first = new Panel( new FlowLayout() );
    first.add( new Label( "Password", Label.RIGHT ));
    first.add( password );
    Panel buttons =
       new Panel( new FlowLayout( FlowLayout.CENTER));
    buttons.add( done );
    add( first ); add( buttons );
    done.addActionListener( new ActionListener() {
         public void actionPerformed( ActionEvent event ) {
           setVisible(false);
         }
       });
  }
  public String getPassword() { return password.getText(); }
}
```
}

# **Dialog Example Continued**

```
class DialogExample extends Frame {
```

```
public DialogExample( int widthInPixels, int heightInPixels ) {
  setTitle( "Text Validation Example" );
  resize( widthInPixels, heightInPixels );
  setLayout( new FlowLayout() );
  Button login = new Button( "Log in");
  login.addActionListener( new Login() );
  add( login );
  show();
}
public static void main( String args[] ) {
  new DialogExample(100, 50);
}
class Login implements ActionListener {
  public void actionPerformed( ActionEvent event ) {
    LoginDialog passwordDialog =
         new LoginDialog( DialogExample.this );
    passwordDialog.show( );
    System.out.println( "Password is: " +
       passwordDialog.getPassword() );
  }
}
```
# **Dialog Example Continued**

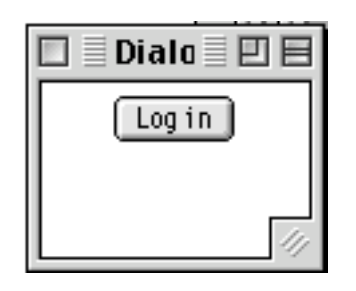

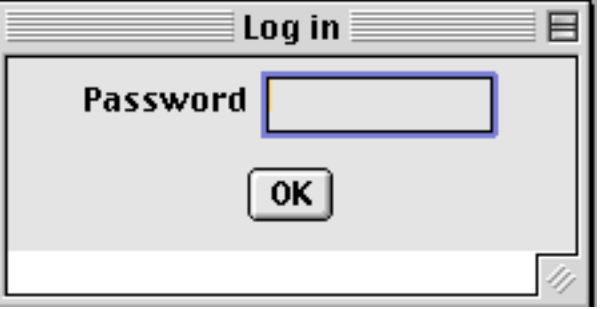